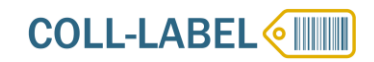

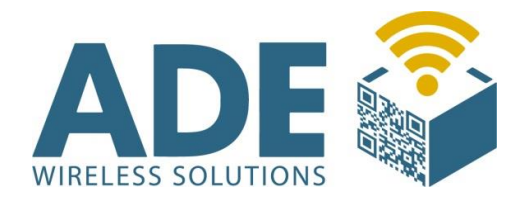

# Benutzerhandbuch

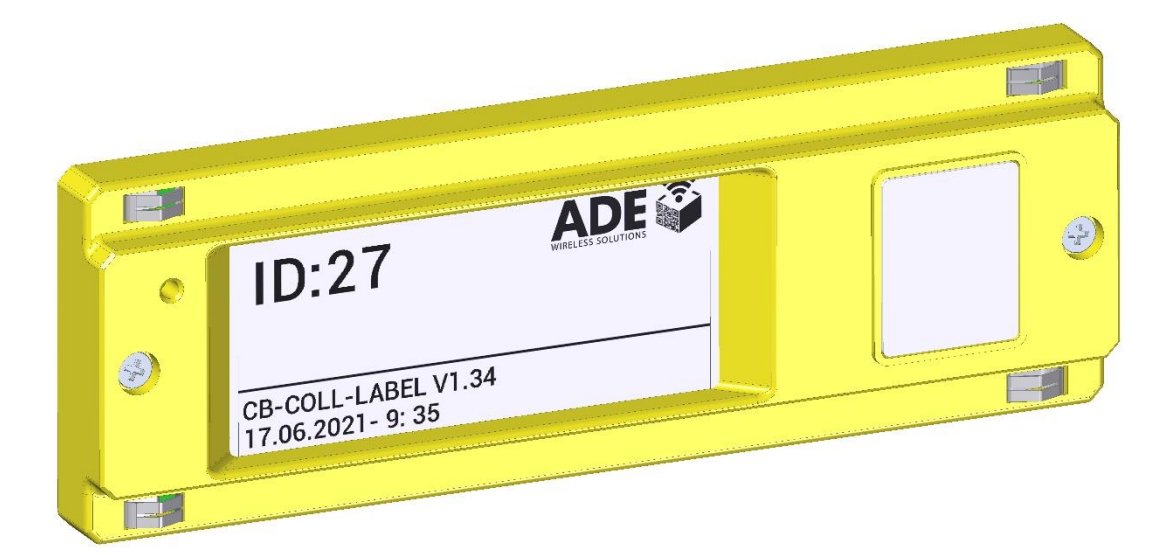

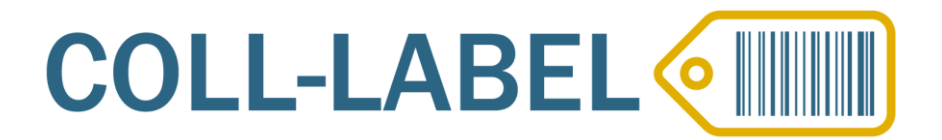

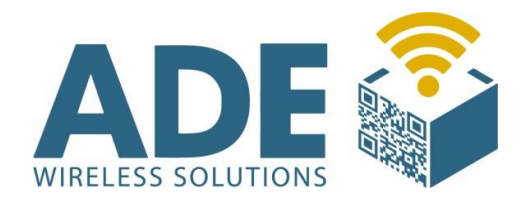

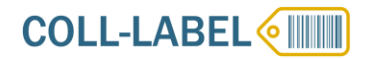

# Inhalt:

- 1. Beschreibung
- 2. Technische Daten
	- 2.1 Spannungsversorgung
	- 2.2 Visualisierung
	- 2.3 Display
	- 2.4 Bus
- 3. Adressierung
- 4. Rabus
	- 4.1 Funktionsprinzip
	- 4.2 Konfiguration
	- 4.3 Markup
- 5. Zubehör
- 6. Abmaße

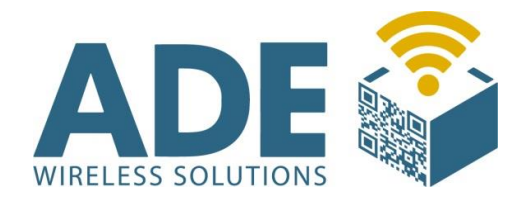

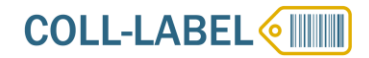

# 1. Beschreibung

Das

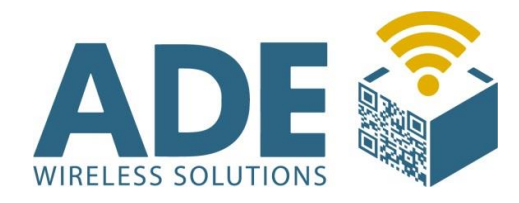

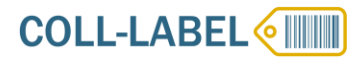

# 2. Technische Daten

### 2.1 Spannungsversorgung

- Erfolgt über die Busverbindung der Montage-Schiene

### 2.2 Visualisierung

- Leuchtfeld mit Tastenfunktion
- 7 verschiedene Leuchtfeldfarben möglich

### 2.3 Display

- Kontrastreiches schwarz/weiß Display
- Auflösung 296 x 128 Pixel

### 2.4 Bus

- Mechanisch und elektrisch kompatibel zum Colligo-System

- Kann gleichzeitig mit anderen Colligo Komponenten in der Schiene betrieben werden

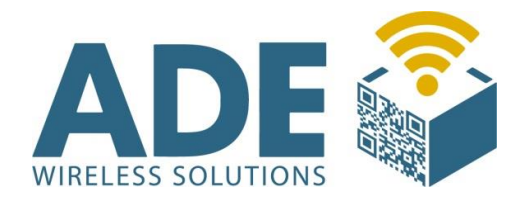

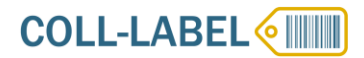

# 3. Adressierung

Um den COLL-LABEL zu adressieren, müssen Sie mit einem dünnen Gegenstand (z.B. kleiner Schraubendreher) den ID-Taster drücken, bis sich der Bildschirm aktualisiert.

Jetzt leuchtet der Taster Magenta und Sie sind im ID-Wechsel-Modus.

Mit jedem betätigen des großen Tasters leuchtet dieser grün auf und die ID wird um 1 erhöht.

Da die Refresh-Zeit des COLL-LABEL recht hoch ist, wird das Display erst aktualisiert, wenn der große Taster für mindestens 2 Sekunden nicht gedrückt wurde.

Aus diesem Grund ist es zu empfehlen, dass Sie die Inkrementierung im Kopf mitzählen und nicht nach jedem Tastendruck warten, bis sich das Display aktualisiert hat und die aktuelle ID anzeigt.

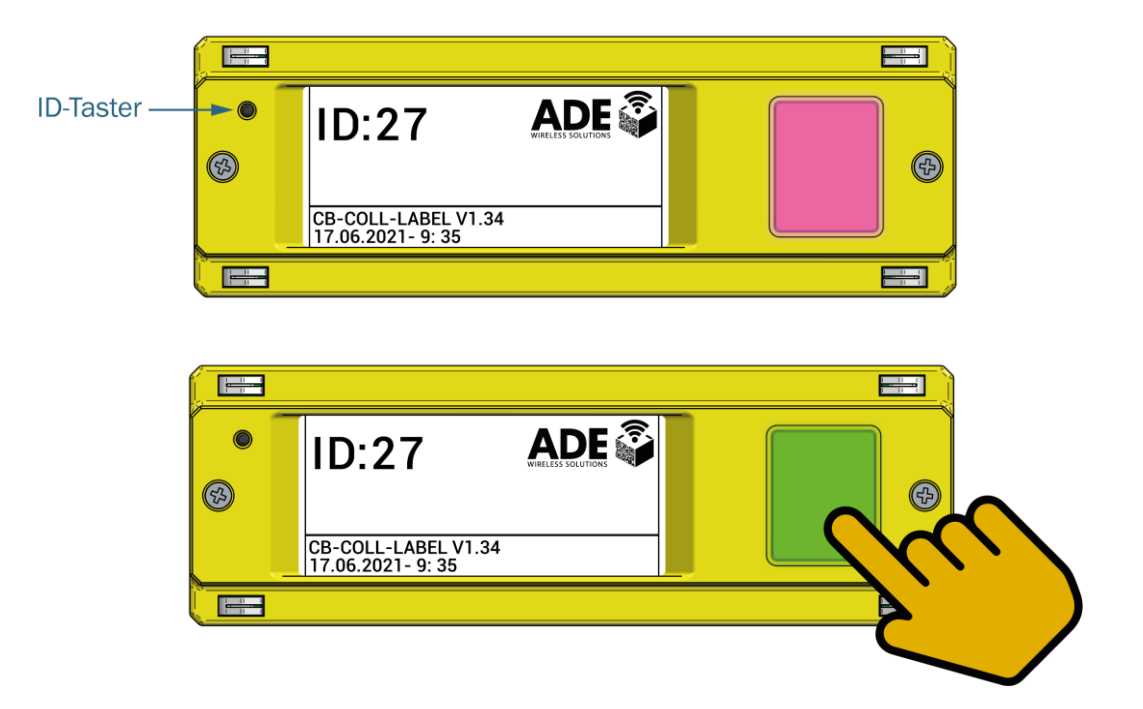

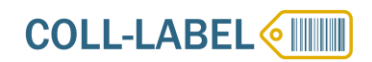

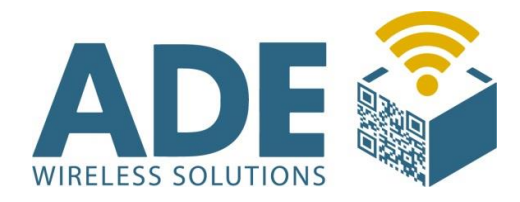

# 4. Rabus

## 4.1 Funktionsprinzip

Das ePaper-Display des COLL-LABEL-Moduls kann durch Rabus mit Informationen versorgt werden. Dazu werden in einem Verzeichnis Dateien mit einer Markup-Sprache abgelegt. Wenn sich ein voco mit angeschlossenen COLL-LABEL verbindet, prüft Rabus, ob entsprechende Dateien vorliegen, liest sie ein, rendert sie und prüft per Hash, ob der Inhalt unterschiedlich zum bisherigen ist. Ist dies der Fall, wird das Image zum COLL-LABEL übertragen und dort angezeigt.

Für die Übertragung und das Anzeigen auf der ePaper-Hardware können einige Sekunden vergehen. Wenn mehrere Displays erneuert werden müssen, summieren sich die Zeiten entsprechend auf.

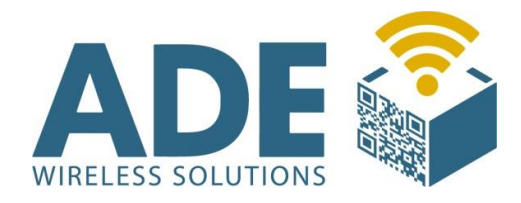

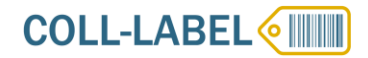

# 4.2 Konfiguration

#### In der Rabus-Konfigurationstabelle werden folgende Werte benutzt:

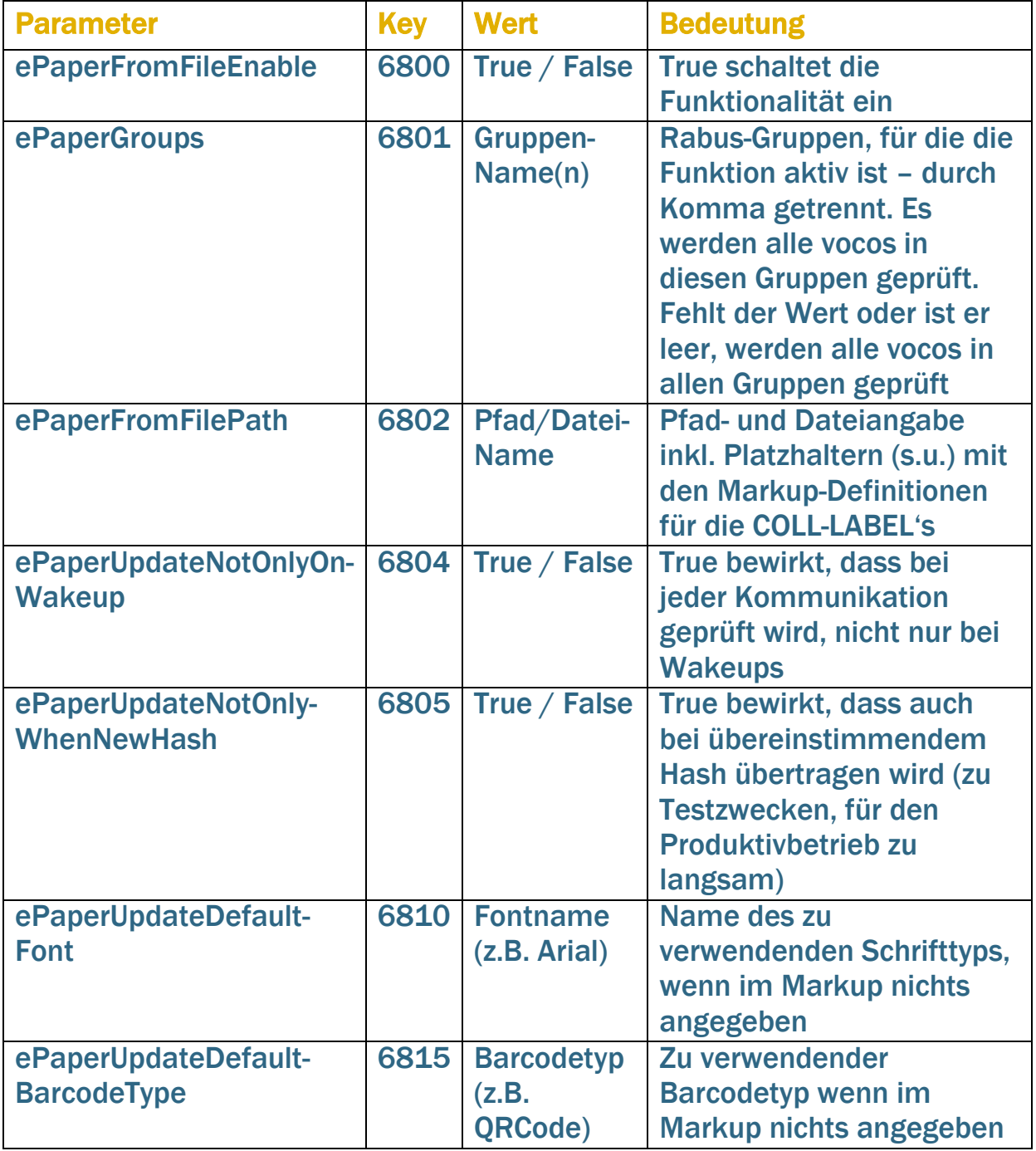

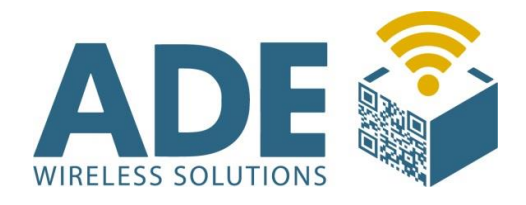

Damit die COLL-LABEL-Aktualisierung funktioniert, muss ePaperFromFileEnable auf True gesetzt sein. Außerdem muss ePaperFromFilePath auf einen Pfad weisen, der vom Rabus-Server erreichbar ist.

Sinnvoll ist es, einen lokalen Pfad zu verwenden. Sollen die Dateien von einem Netzwerk-Share gelesen werden, muss der Rabus-Server-Dienst mit einer entsprechenden Anmeldung versehen werden und der Pfad als UNC-Pfad angegeben werden  $(\langle \langle \cdot, \cdot, \cdot \rangle)$ .

Die Angabe des Dateinamens in der Konfiguration kann (und sollte) mit Platzhaltern in geschweiften Klammern versehen sein, die zur Laufzeit von Rabus ersetzt werden, um einen konkret zu benutzenden Dateinamen zu erzeugen. Folgende Platzhalter sind erlaubt:

- {0} : Gruppenname des voco
- {2} : voco-Name
- {3} : vollst. 5-st. Colligo-ID (Controller (2-st.), Bus (1-st.), Colligo-ID (2-st.))
- $\{4\}$ : nur Controller-Nr. am voco  $(0, 1, 2,...)$
- $\{4\}$ : nur Bus-Nr. am Controller  $(0, 1, 2$  oder 3)
- {5} : nur Colligo-ID (21, 22, 23,…)
- $-$  {6}: x-Komponente der Colligo-ID  $(1, 2, 3,...)$
- {7} : y-Komponente der Colligo-ID (2, 3, 4,…)

#### Beispiel:

c:\ePaperData\{0}\{2}-{3}.txt wird aufgelöst zu c:\ePaperData\ePaperVocos\voco0001-01121.txt, wenn voco0001 in Gruppe ePaperVocos liegt und die Colligo-ID 01121 angesprochen werden soll (Controller 1, Bus 1, ID 21).

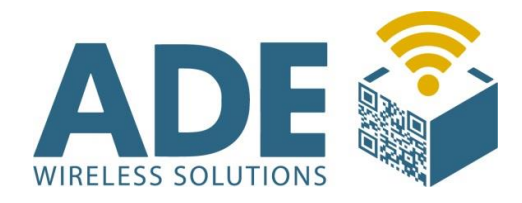

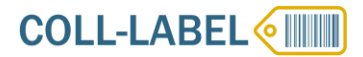

### 4.3 Markup

Der Dateiinhalt beschreibt den darzustellenden Displayinhalt wird zeilenweise eingelesen. Das erste Zeichen bestimmt den Grafikobjekttyp. Durch Komma oder Leerzeichen getrennt folgen die Parameter.

Das Display hat eine Auflösung von 296 x 128 Pixeln.

Folgende Grafikobjekte können dargestellt werden:

#### - Text

- $\bullet$  T
- X-Position links auf dem Display
- Y-Position oben auf dem Display
- Optional: Fontname (z.B. Arial) muss ein auf dem Rabus-Server installierter Font sein. Wenn er Leerzeichen enthält (z.B. "Courier New") muss er in doppelte Anführungszeichen eingeschlossen sein. Wenn dieser Parameter angegeben ist, muss auch Fontgröße angegeben sein. Wenn nicht vorhanden, wird der Eintrag aus der Konfiguration verwendet
- Optional: Fontgröße (z.B. 11). Wenn nicht vorhanden, wird der vorherige Wert übernommen
- Optional: Schriftstil (Mehrfachnennung möglich ohne Trennzeichen):
	- B: bold (fett)
	- U: underline (unterstrichen)
	- **E** I: italic (kursiv)
	- S: strikeout (durchgestrichen)

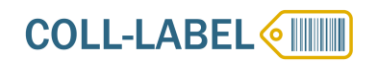

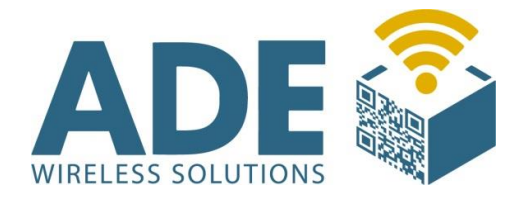

- Text. Er kann Platzhalter enthalten, die zur Laufzeit von Rabus eingesetzt werden:
	- {0} aktuelle Uhrzeit. Formatdarstellung z.B. über {0:yyyy-MMdd HH:mm:ss} für Jahr, Monat, Tag, Stunde, Minute, Sekunde)
	- $\blacksquare$  {1} voco-Name
	- $\bullet$  {2} Colligo-ID (5-st.)
	- $\blacksquare$  {3} voco-Gruppe

Wenn der Text Leerzeichen oder Platzhalter enthält (z.B. "Courier New") muss er in doppelte Anführungszeichen eingeschlossen sein.

#### - Linie

- $\blacksquare$
- X-Position Startpunkt auf dem Display
- Y-Position Startpunkt auf dem Display
- X-Position Endpunkt auf dem Display
- Y-Position Endpunkt auf dem Display

#### - Rechteck

- R
- X-Position links auf dem Display
- Y-Position oben auf dem Display
- Breite in Pixeln
- Höhe in Pixeln

#### - Ellipse

- $\bullet$  C
- X-Position links auf dem Display
- Y-Position oben auf dem Display
- Breite in Pixeln
- Höhe in Pixeln

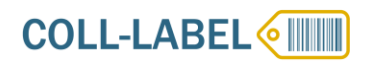

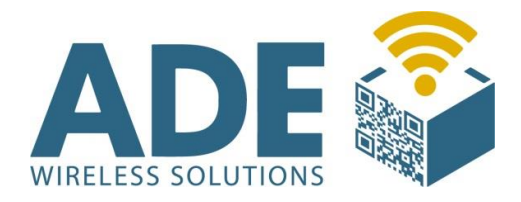

#### - Barcode

- $\bullet$  B
- X-Position links auf dem Display
- Y-Position oben auf dem Display
- Optional: Barcodetyp (Code128, Code39, EAN13, EAN8, QRCode, PDF417, ITF oder Interleaved2of5, RSS14, Datamatrix). Wenn nicht vorhanden, wird der Eintrag aus der Konfiguration verwendet
- Optional: 1, wenn bei 1D-Barcodes der Klartext enthalten soll
	- Optional dazu: Breite, Höhe, Skalierung in Pixeln
- Barcodeinhalt

#### - Bild

- $\bullet$  I
- X-Position links auf dem Display
- Y-Position oben auf dem Display
- Optional: Breite und Höhe in Pixeln. Falls vorhanden, wird das Bild entsprechend skaliert
- Bilddateiname. Das Bild kann als JPeg, BMP oder PNG vorliegen. Es sollte möglichst auf das darzustellende Format (Breite x Höhe) verkleinert sein. Das ePaper-Display kann nur schwarz/weiß ohne Graustufen darstellen. Das Bild wird entsprechend konvertiert

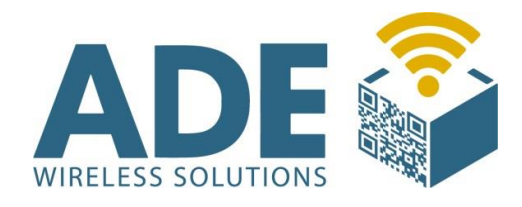

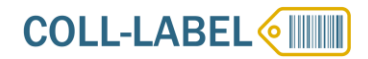

# 5. Zubehör

### VOCON4 "VOCON4"

- Der VOCON4 fungiert als VOCO und Controller in einem Gerät

### VOCO "VOCO-NT"

- Der VOCO ist für die W-LAN Kommunikation zuständig

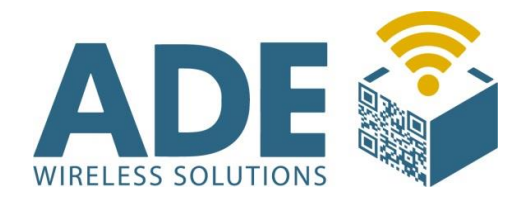

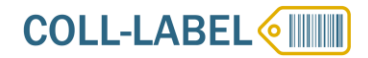

# 6. Abmaße

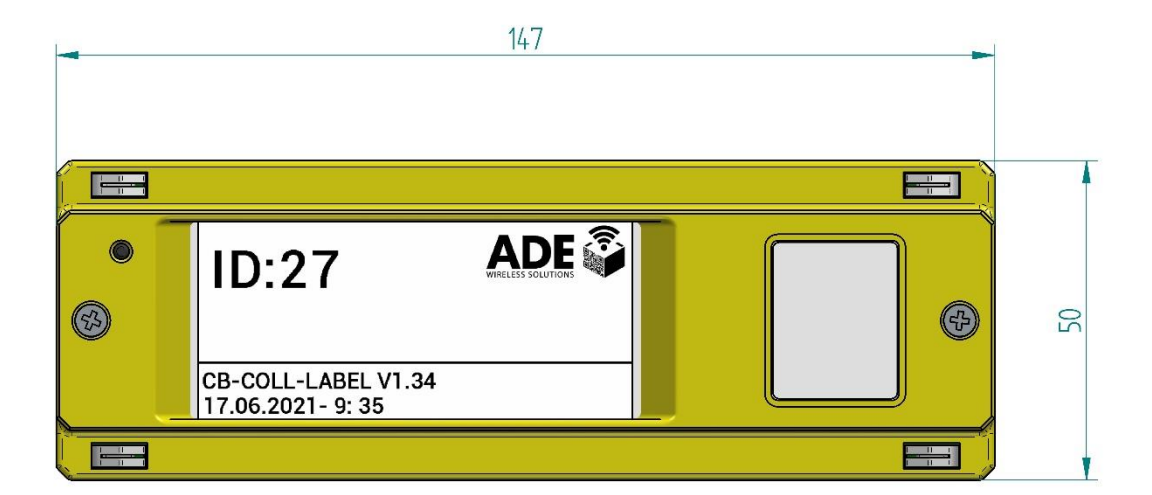

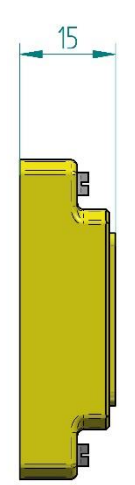

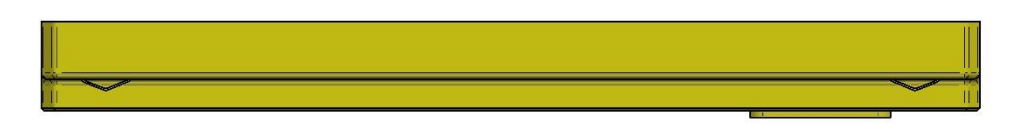